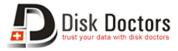

# **Disk Doctors Software Activation Manual for WIN**

Once the installation of **Disk Doctors Data Recovery Software** is completed, follow these simple steps to activate it. This guide's instruction applies on all windows operating system products of **Disk Doctors Labs Inc**.

#### **Online Activation:**

Online activation provides the way to instantly activate the software. Your computer must be connected with the internet.

# Step 1:

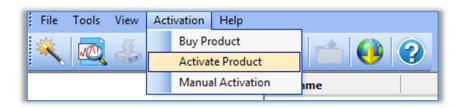

In the **Activation** menu click **Activate Product**. A pop-up will appear on the screen.

#### Step 2:

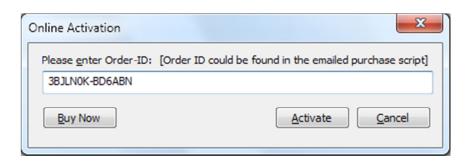

Enter your **Order-ID** and click the **Activate** button. Order-ID can be found in software purchase receipt email.

This will display a confirmation message that your "software is activated". It also sends an email on the address registered with the Order-ID along with activation key. Please keep this email with you because you will be required this activation key on subsequent activation attempts of the software.

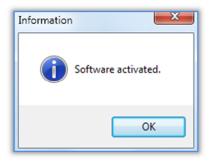

# **Offline/Manual Activation:**

If you have the activation email then you can use the activation key to activate your software offline.

## Step 1:

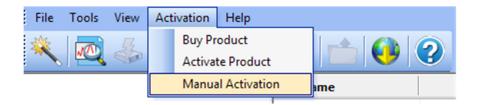

In the **Activation** menu click **Manual Activation**. A pop-up will appear on the screen.

## Step 2:

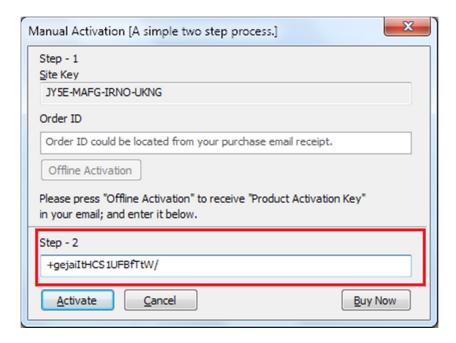

Enter your activation key (copy it from email) and click on Activate button.

This will display confirmation message that your "software is activated".

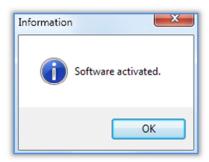

# <u>In case if you loss activation email or you did not receive it on first activation attempt, you can get it again with these simple steps.</u>

### Step 1:

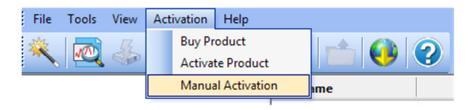

In the **Activation** menu click **Manual Activation**. A pop-up will appear on the screen.

Step 2:

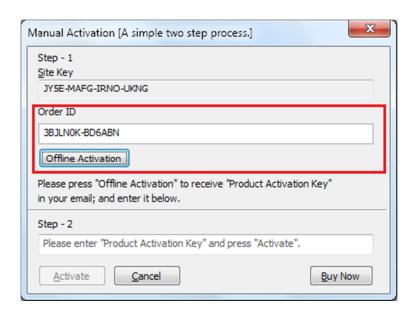

Enter your **Order-ID** and click on **Offline Activation** button.

This will sends an email associated with this Order-ID along with activation key. If email is not sent due to some reasons it will open a webpage where you will be able to enter your software Site Key and Order-ID. Upon submitting this page, it will send activation email again on the address associated with the Order-ID.

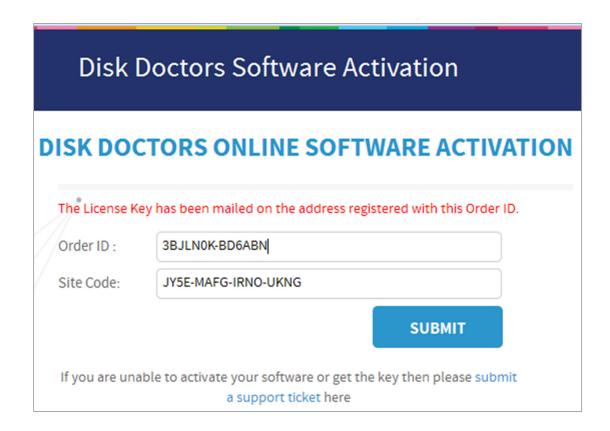

In case of any issue related to any matter of the software including activation, you can submit a ticket at <a href="http://tickets.diskdoctors.com">http://tickets.diskdoctors.com</a>